## **Команда ветвления ЕСЛИ**

**если** <условие>  **то** <действие 1>  **иначе** <действие

2>

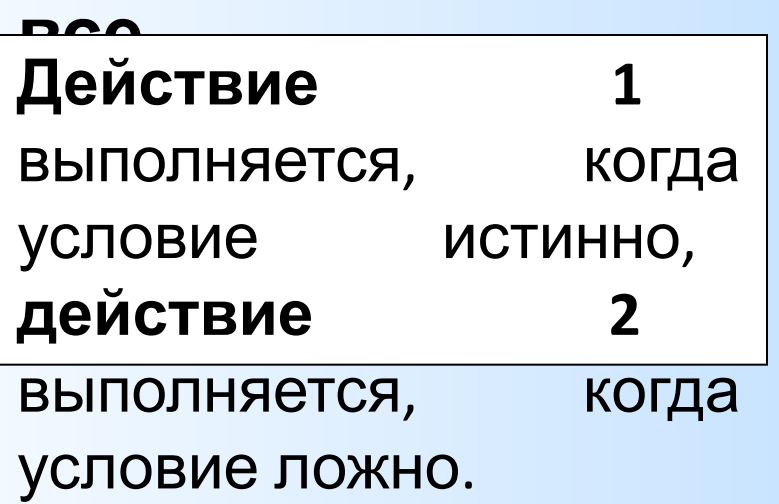

**если** <условие>  **то** <действие>

**все**

**Действие** выполняется, когда условие истинно, а когда условие ложно – переход на следующую команду.

## **СКИ исполнителя РОБОТ для команды ветвления**

У **Робота** есть 10 команд проверки, т.е. **Робот** может выполнять ту или иную последовательность действий в зависимости от выполнения следующих простых условий:

- **1. если справа стена то …**
- **2. если слева стена то …**
- **3. если сверху стена то …**
- **4. если снизу стена то …**
- **5. если справа свободно то …**
- **6. если слева свободно то**

**…**

**…**

- **7. если сверху свободно то …**
- **8. если снизу свободно то**
- **9. если клетка закрашена то**

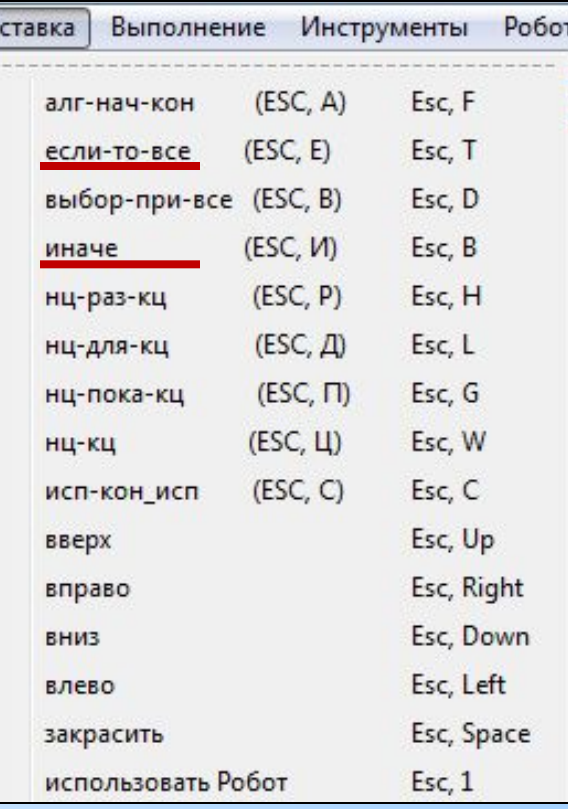

## **Пример**

 $\circ$  $\overline{O}$ 

# **программы Начальное положение Робота**

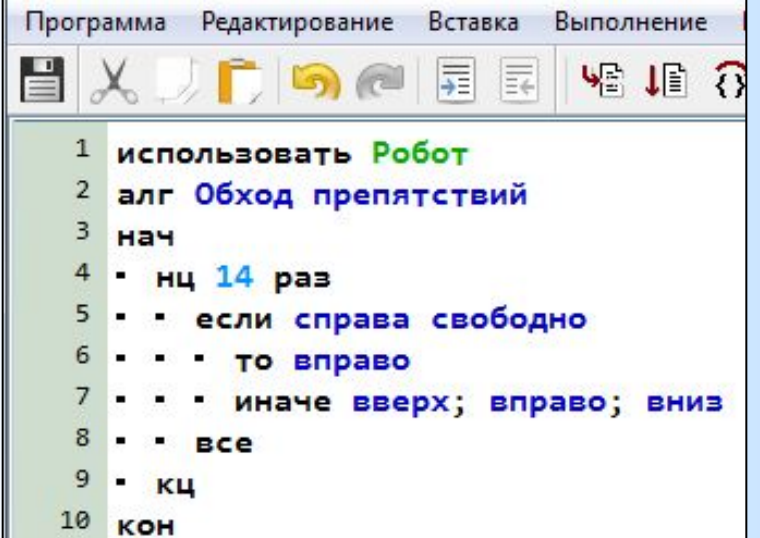

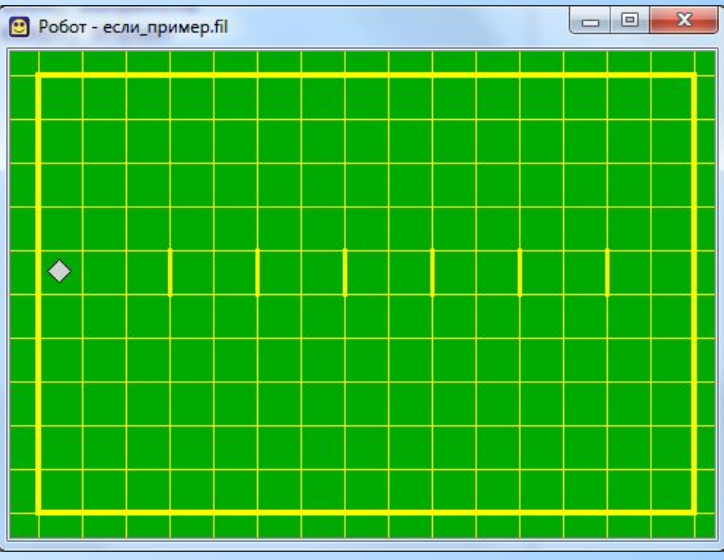

Команды в алгоритме можно писать друг под другом, или в строку, но в этом случае они отделяются знаком **;**  (точка с запятой).

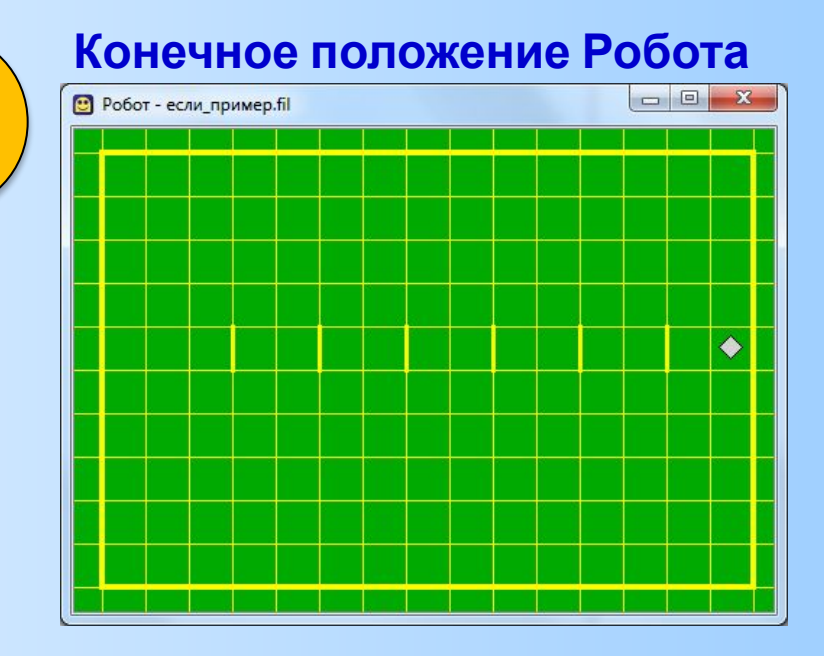

Загрузите новую обстановку для Робота **если1.fil.** По предложенному образцу создайте КУМИР-программу для исполнителя **Робот**, который проходит через коридор слеванаправо и закрашивает все клетки над отверстиями в нижней стене. Последовательно введите с клавиатуры все команды, составляющие тело алгоритма (команды можно вставлять через меню **Вставка**). **Начальное положение Робота**

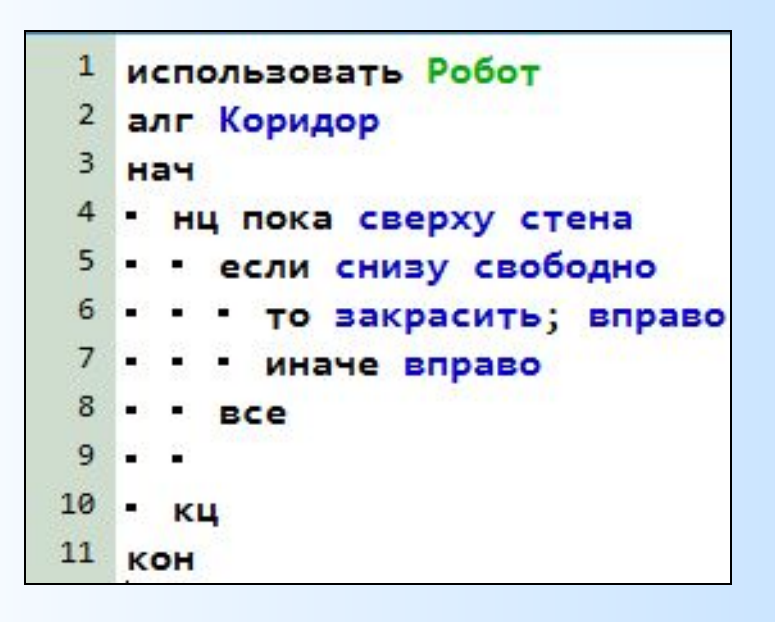

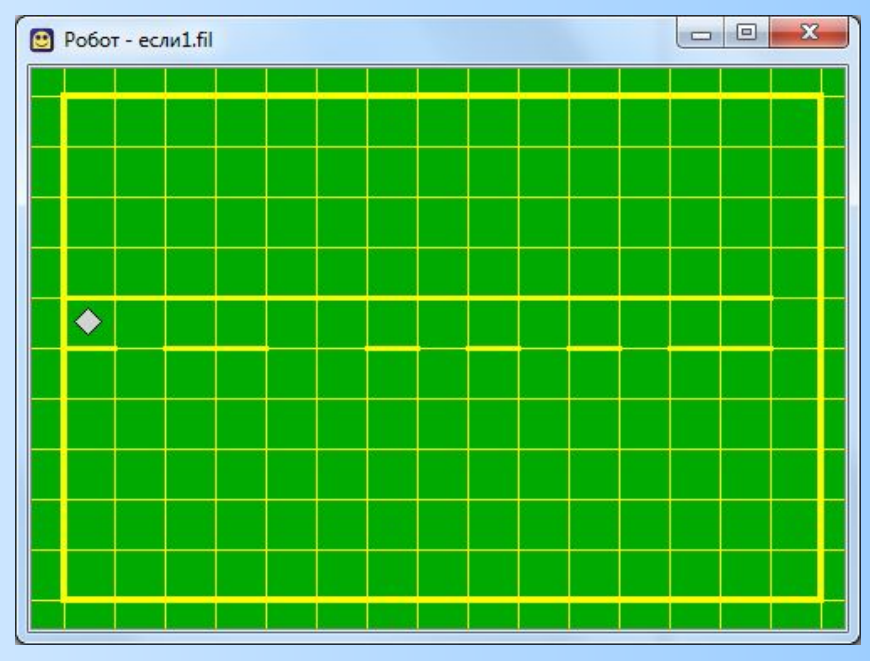

4

Сохраните созданный алгоритм в личной папке под именем **Робот\_ЕСЛИ1.kum**

Загрузите новую обстановку для Робота **если2.fil.** Разработайте алгоритм закрашивания тех клеток коридора, которые выше отверстий в стене (используйте циклы **ПОКА** и команду ветвления **ЕСЛИ**). Верните **Робота**

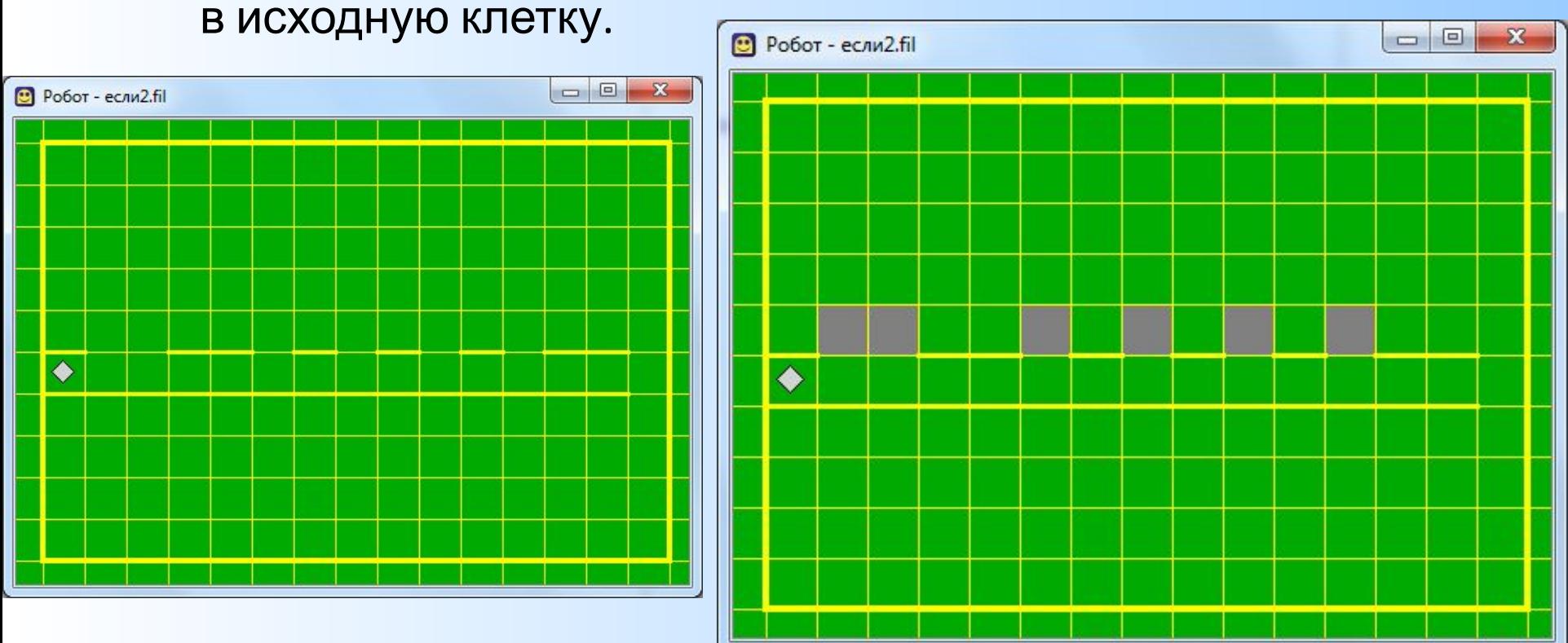

Сохраните созданный алгоритм в личной папке под именем **Робот\_ЕСЛИ2.kum**

Загрузите новую обстановку для Робота **если3.fil.** Разработайте алгоритм закрашивания тех клеток коридора, у которых есть нижняя стена (используйте циклы **ПОКА** и команду ветвления **ЕСЛИ**). Верните **Робота** в исходную клетку.

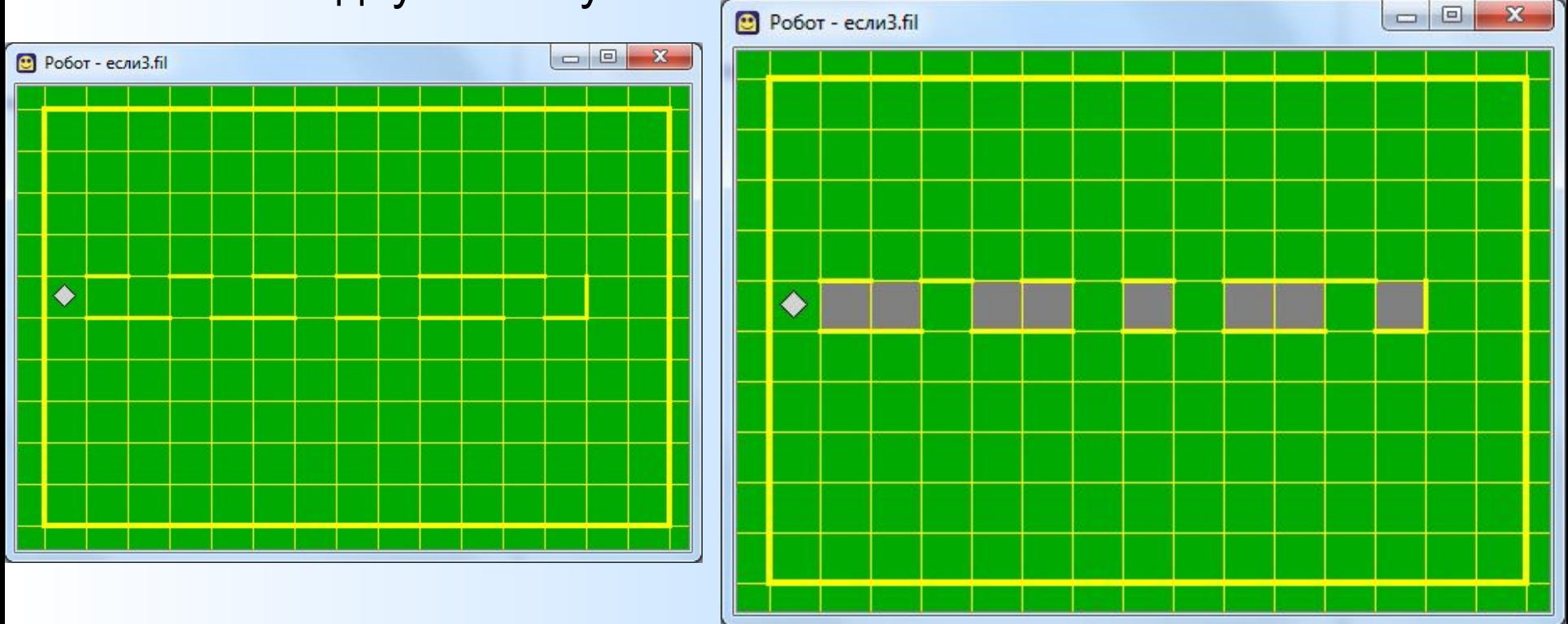

Сохраните созданный алгоритм в личной папке под именем **Робот\_ЕСЛИ3.kum**

Загрузите новую обстановку для Робота **если4.fil**. **Робот** стоит в левом конце горизонтального коридора, верхняя стена которого сплошная, а в нижней коридор имеет несколько тупиков. Надо составить алгоритм, который выведет **Робота** из коридора вправо, а все тупики

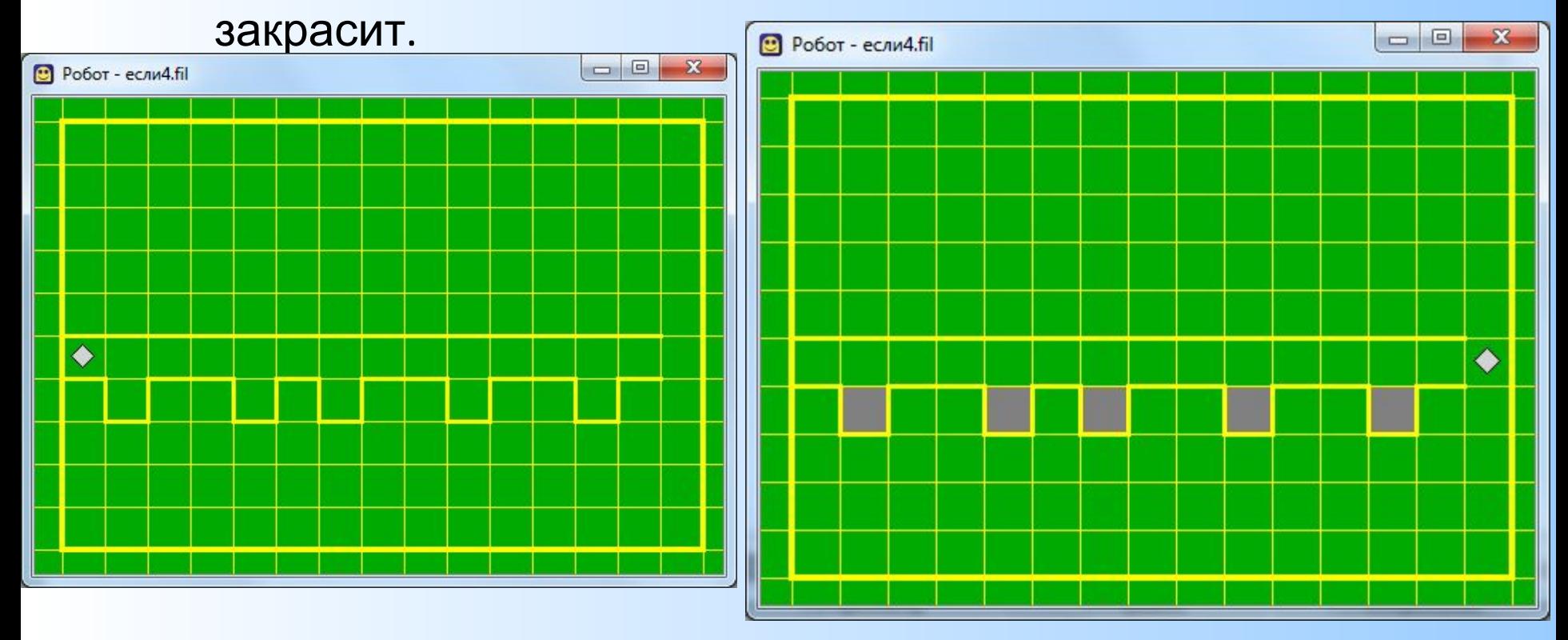

Сохраните созданный алгоритм в личной папке под именем **Робот\_ЕСЛИ4.kum**

Загрузите новую обстановку для Робота **если5.fil**. Разработайте алгоритм, под управлением которого **Робот** закрасит нижние клетки в шахматном порядке.

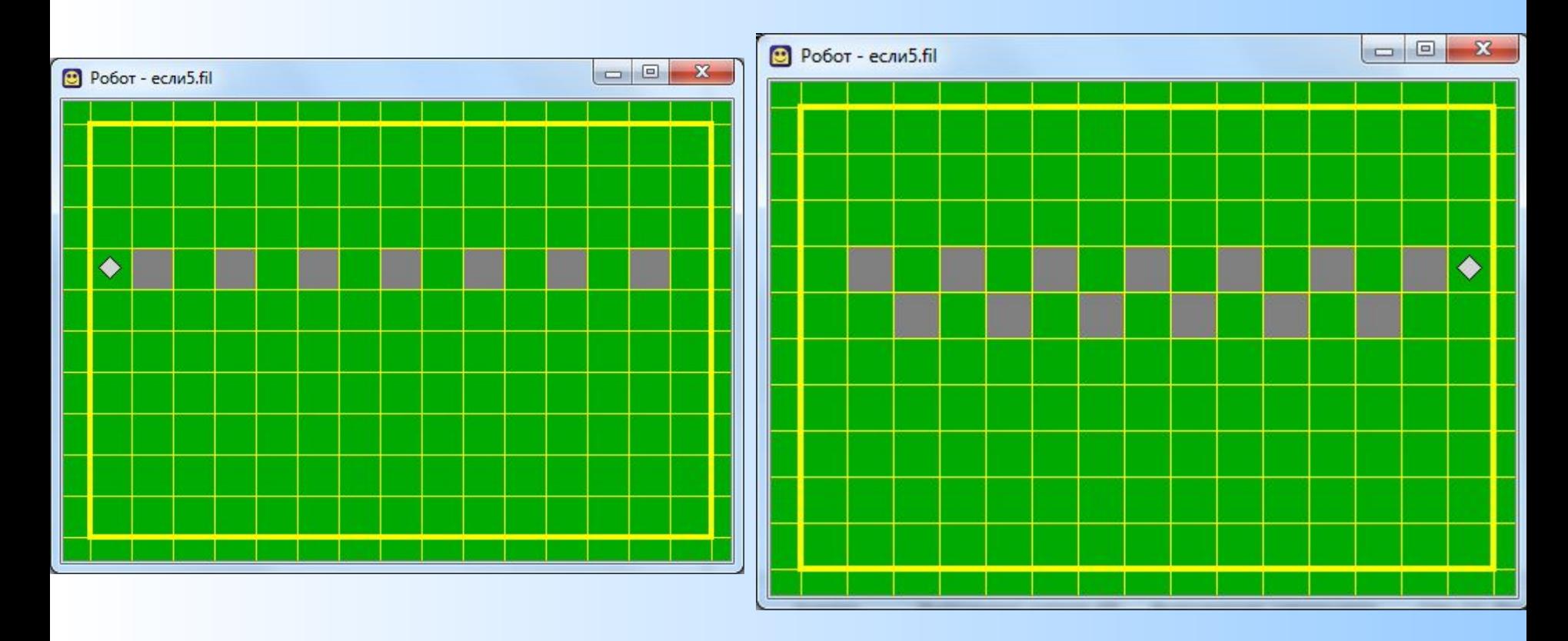

Сохраните созданный алгоритм в личной папке под именем **Робот\_ЕСЛИ5.kum**